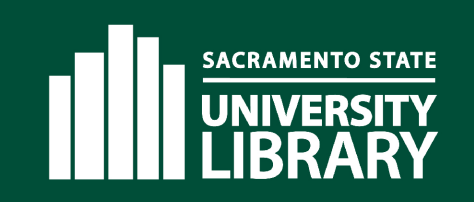

# **Book Request Home Delivery**

Patron-initiated requesting of library items for home delivery

Presented by Christian Ward - California State University, Sacramento

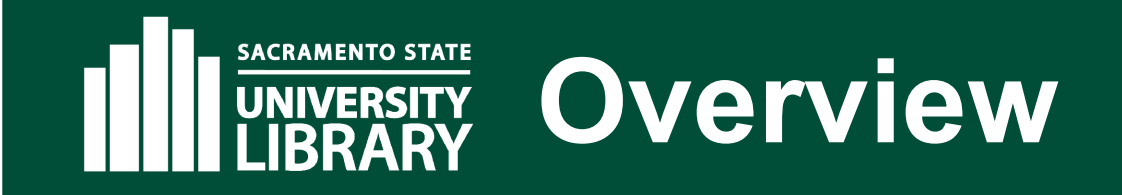

- Primo Requesting Workflow
- Alma Processing Workflow
- Staff Initiated Recalls
- Alma Setup

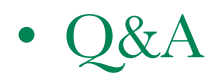

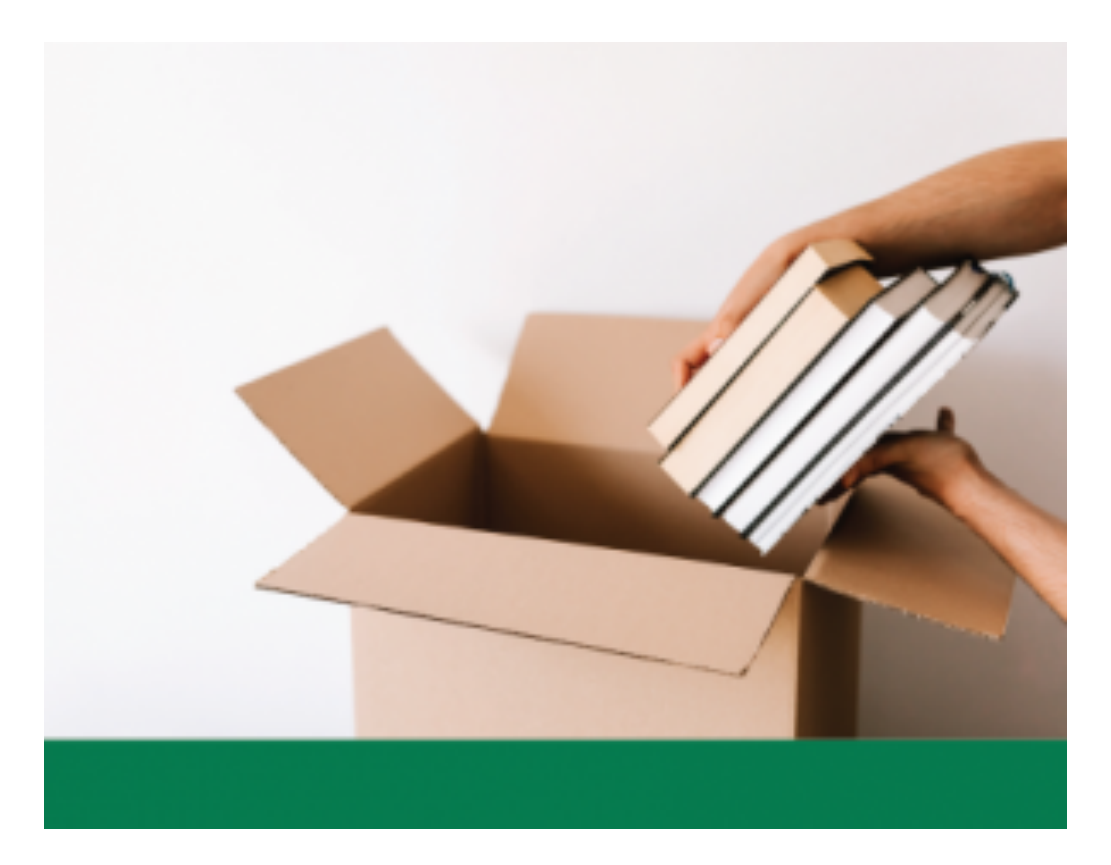

### **SACRAMENTO STATE Primo Requesting Workflow**

- Patron finds an available item using **OneSearch**
- Sign-in for request options
- Click Request and complete form:
	- Specify Mailing Address
	- Display text indicating delivery expectations
	- Submit request

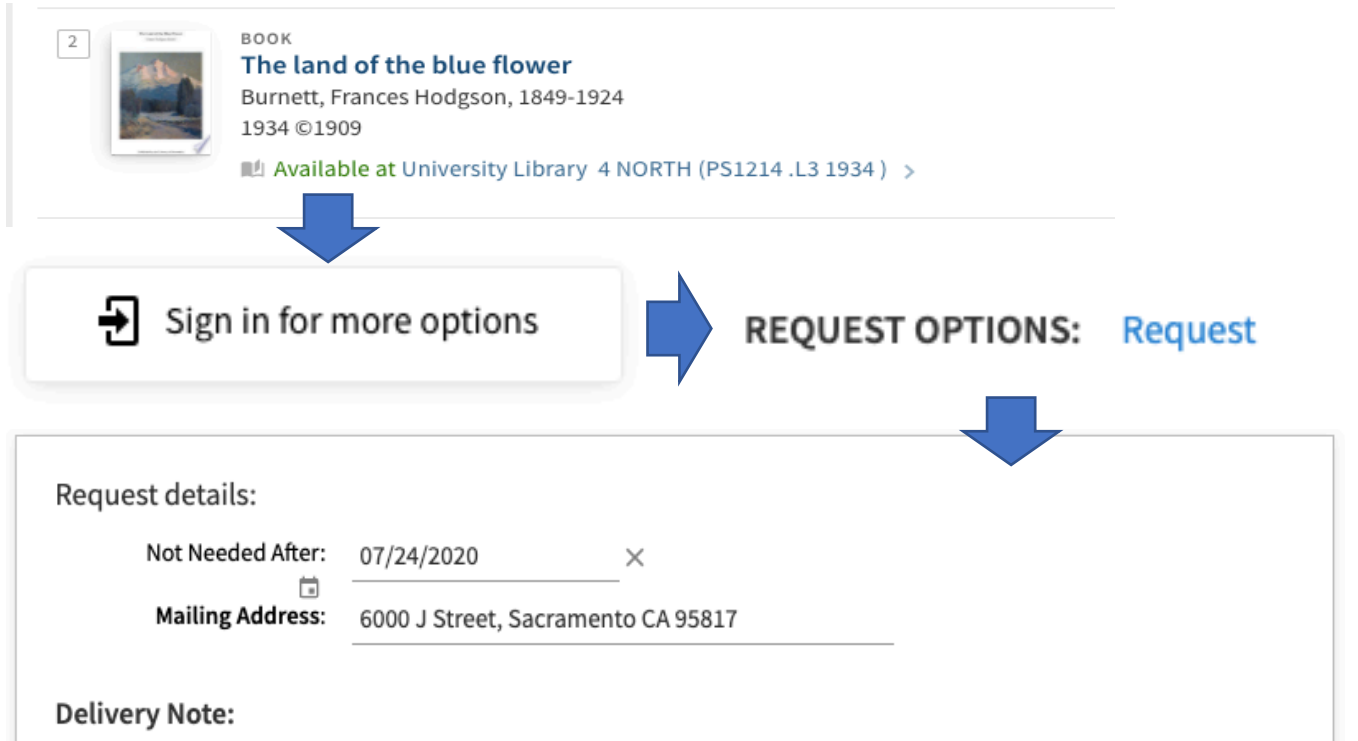

Requests will be mailed to the address indicated above. Please allow for 7-10 business days for processing and delivery while the library is closed.

CANCEL

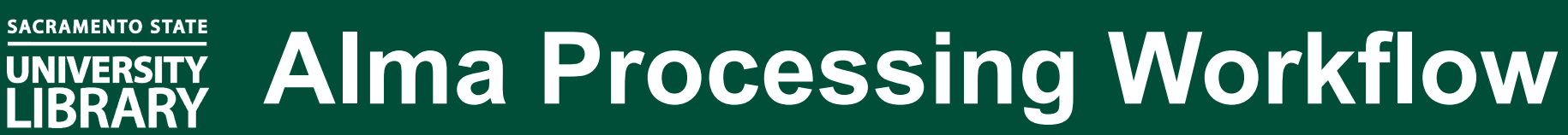

• Monitor pick from shelf list and download the print slip report

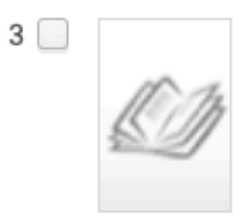

The land of the blue flower / by Frances Hodgson Burnett. Author: Burnett, Frances Hodgson, 1849-1924. Imprint: New York: Dodd, Mead, 1934, @1909. Request Notes: 6000 J Street, Sacramento CA 95817

Location: 4 NORTH Call Number: PS1214 L3 1934 **Requests: 1** 

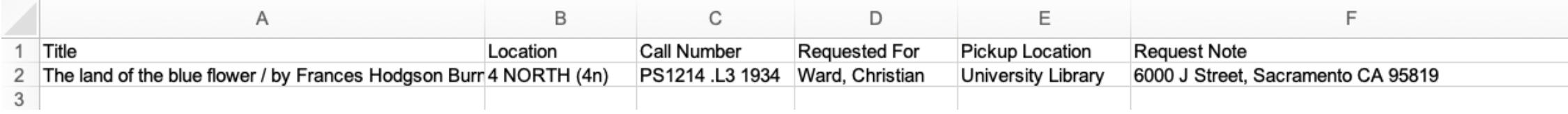

• Report contains the item, requester, and address information from the request.

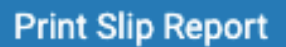

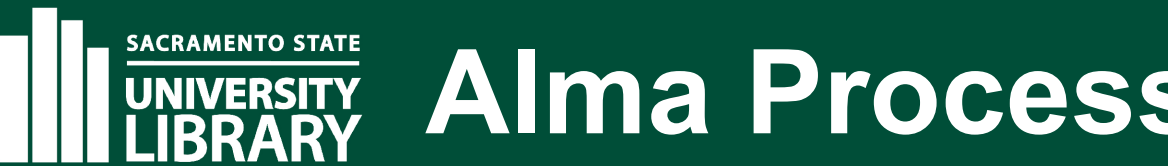

## **Alma Processing Workflow**

- Pull item and scan at hold shelf
- Patron automatically receives request processing notice
- Checkout the item to the patron
- Use slip report to create merged mailing labels & mail item

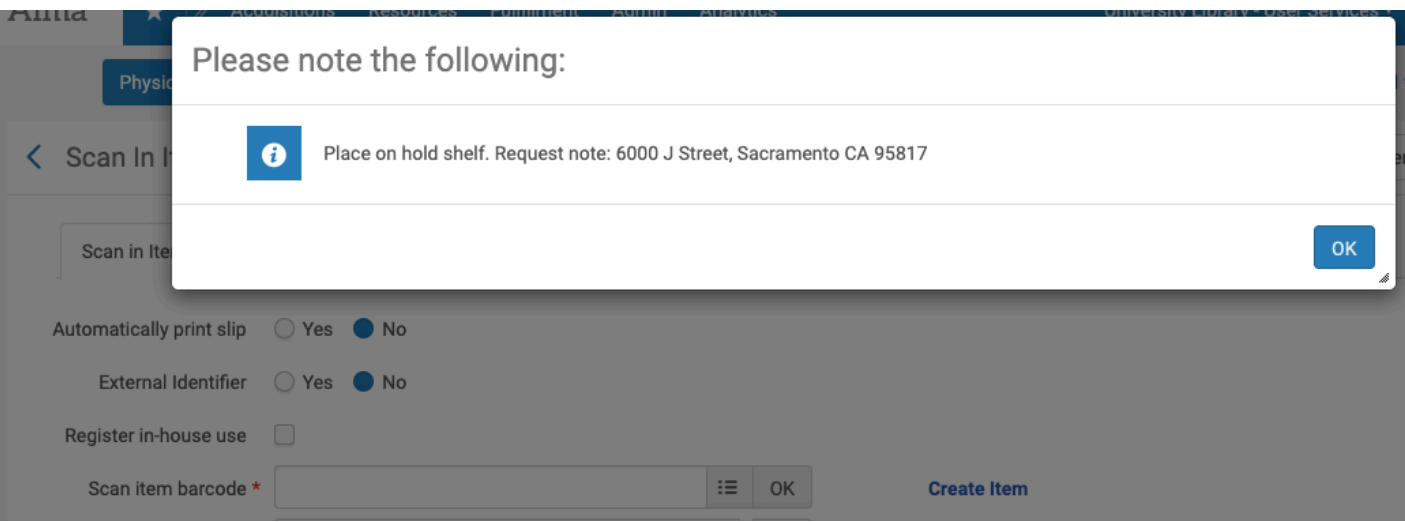

The item you requested has been checked out to you and will be delivered to your home address. Please allow for 7-10 business days for delivery while the library is closed.

The land of the blue flower / By: Burnett, Frances Hodgson,

For questions, please call User Services at (916) 278-6708.

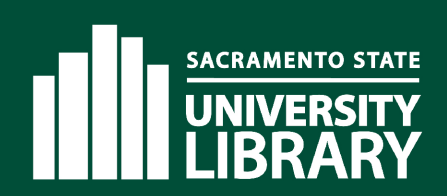

## **Staff Initiated Recalls**

- Staff can recall items on loan to be placed on course reserves:
	- Add the Library Staff patron group to any internal account
	- Initiate request on loaned item and specify internal account.
	- Patron receives a notice of due date change and instructions on how to return item

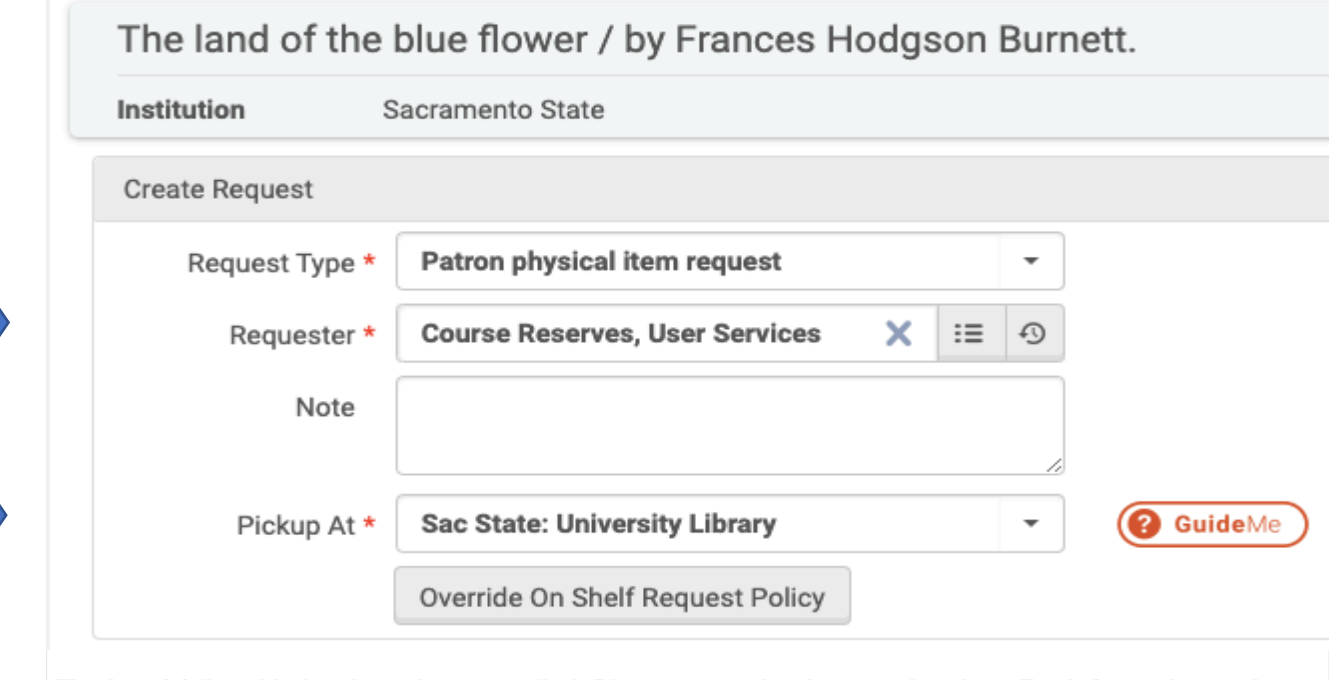

The item(s) listed below have been recalled. Please return by the new due date. For information on how to return library books visit https://library.csus.edu/spotlight-and-events/where-do-i-return-books

Loans

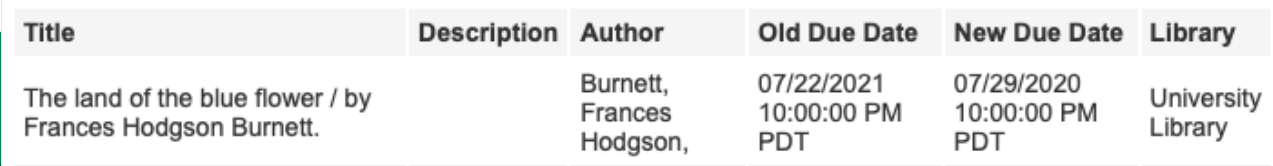

NOTICE: Please be aware that all items are subject to recall.

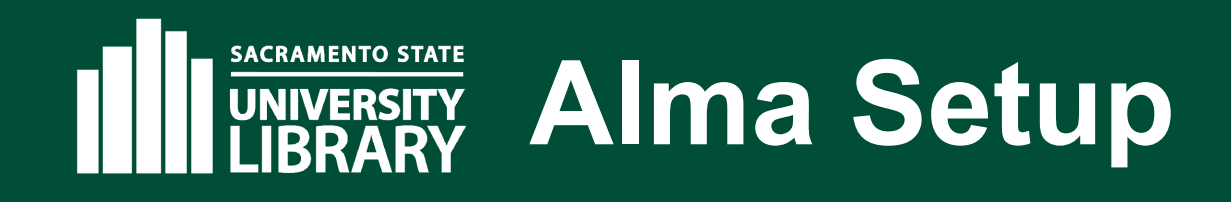

- User Groups & Limits
	- Specify patron group max physical items request limits
	- Add new patron group(Library Staff) to allow staff-initiated recalls

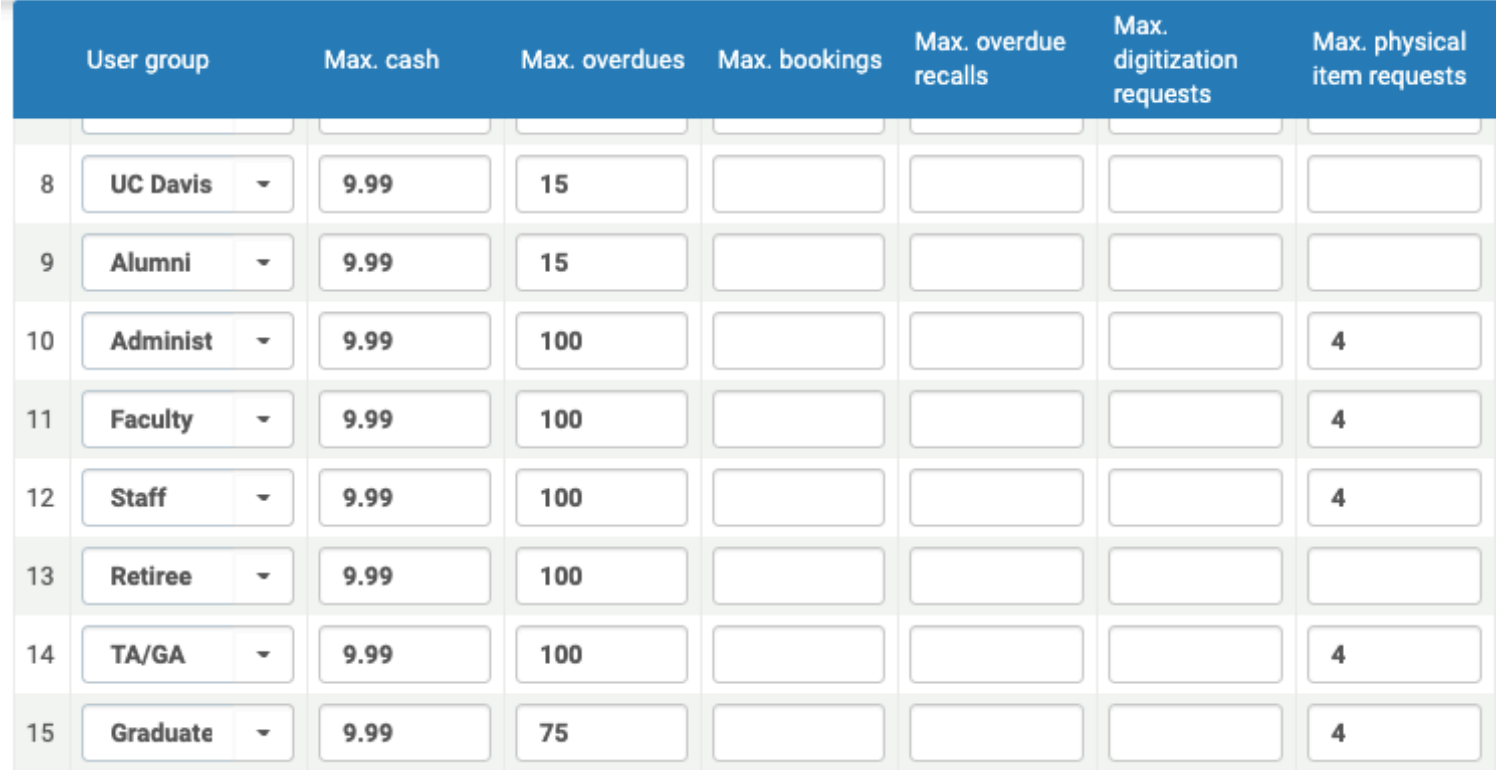

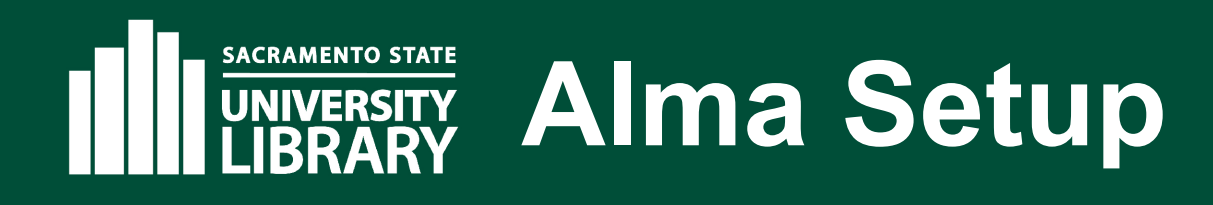

- Terms of Use
	- Define Coronavirus Holds request TOU
		- Is Requestable  $=$  Requestable
		- Pickup Locations = Pickup only in owning library
		- On Shelf Request Policy = Allow for pickup anywhere regardless of availability
		- Personal delivery = None
	- Define Staff-Initiated Hold and Recalls TOU
		- Same settings as Coronavirus Holds request TOU

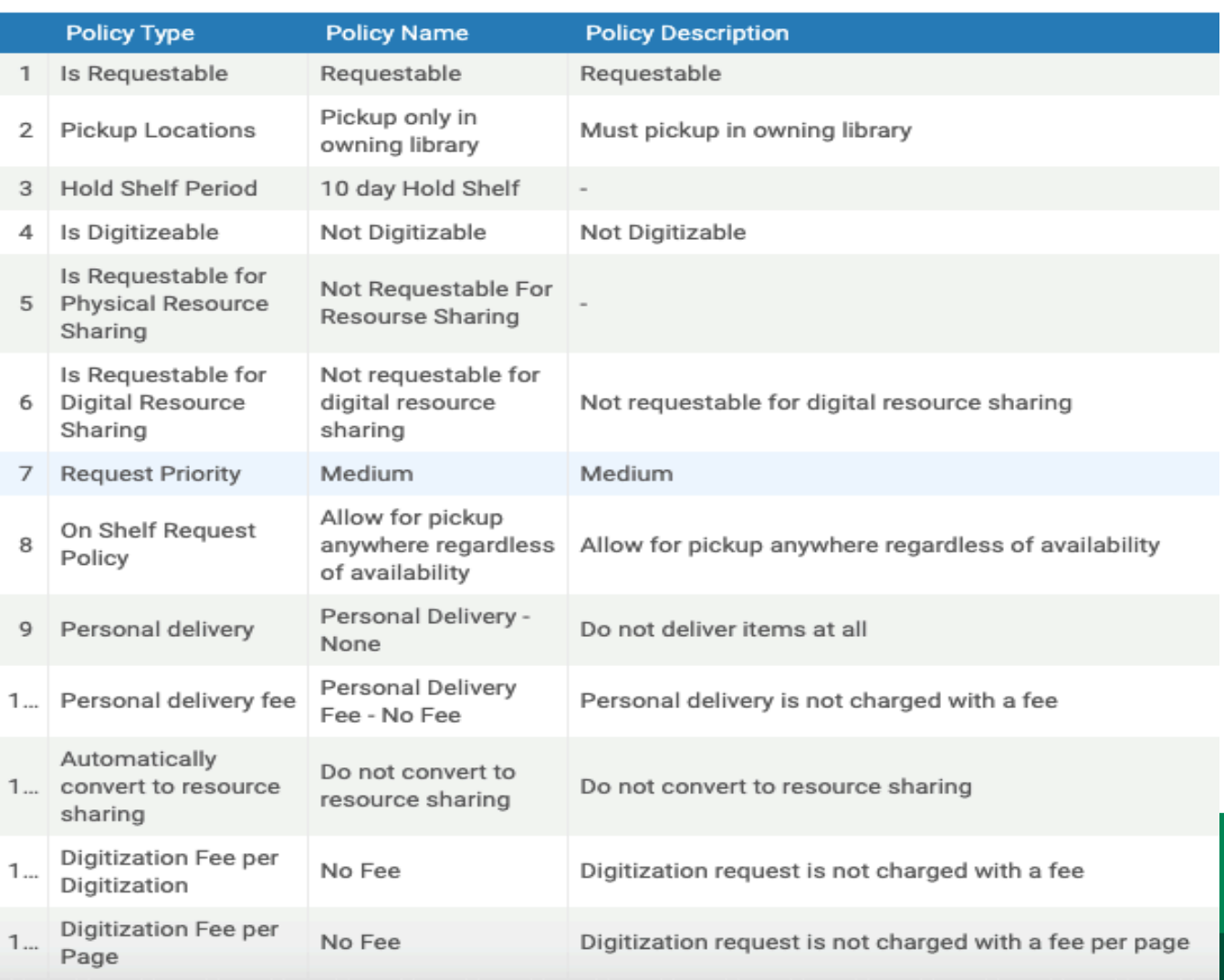

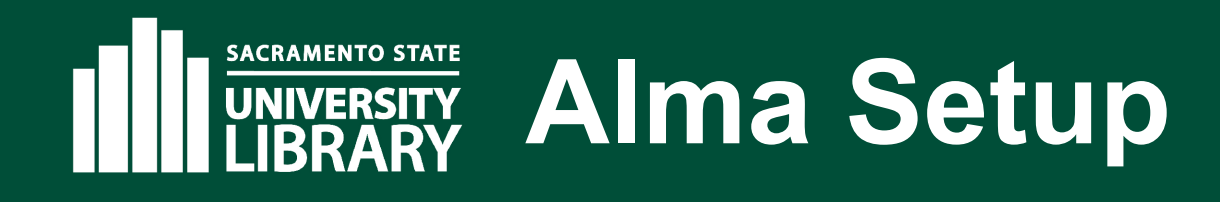

- Fulfillment Unit
	- On Shelf Request Policy = No Requesting
	- Prevents patron-initiated recalls
- Fulfillment Unit Request Rules
	- Staff-initiated holds
		- User Group = Library Staff
		- Process Type = Loan
	- Coronavirus Holds
		- User Group = Faculty, Staff, Undergraduates, Graduates, etc.
		- Process Type != Loan

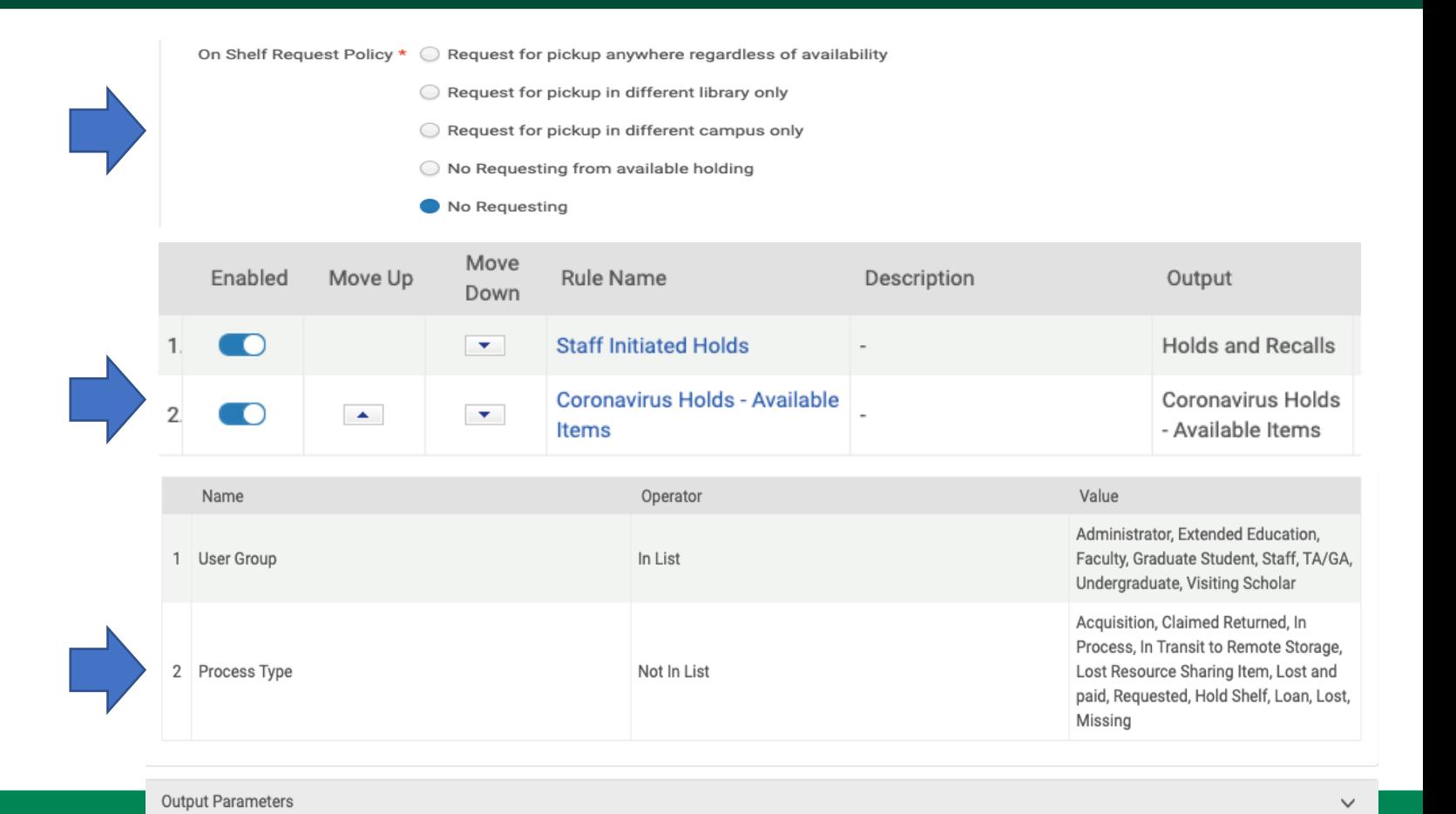

Terms of Use Coronavirus Holds - Available Items **TOU Details** 

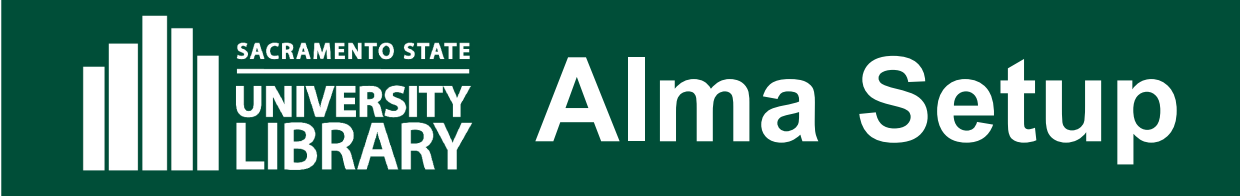

- Hold Request Form & Labels
	- Change the field labels (Fulfillment->Discovery Interface Display Logic->Labels)
		- comment
			- <strong>Mailing Address</strong>:
		- generalUseLabel:
			- $\langle b r / \rangle$  <h3>Delivery Note:</h3><p>Requests will be mailed to the address indicated above. Please allow for 7-10 business days for processing and delivery while the library is closed.</p>
		- (optional) submitSuccessfully:
			- <p>Request Submitted.</p>>>For the mailing of all book request deliveries, please allow for 7-10 business days while the library is closed.</p>
	- Enable: **comment** and **generalUseLabel** fields to display to the public
		- Alma Configuration->Fulfillment->Discovery Interface Display Logic->Hold Request Form Configuration

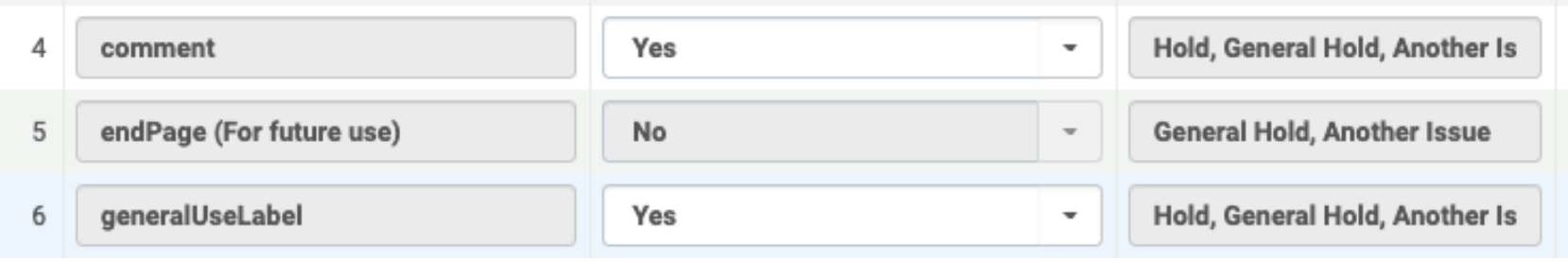

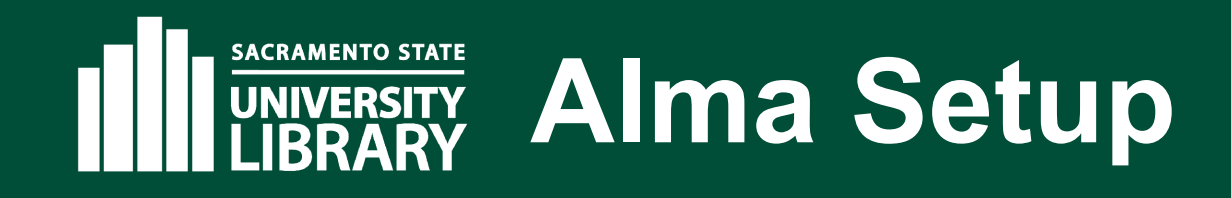

- Alma Letters
	- Comment out any library location pickup references on the templates:
		- On Hold Shelf Letter
		- Loan Status Notice
		- Ful Cancel Request **Letter**

#### **Notification of Availability** 07/22/2020 University Library California State University, Sacramento University Library Ward, Christian Sacramento 95819-6039 USA The item you requested has been checked out to you and will be delivered to your home address. Please allow for 7-10 business days for delivery while the library is closed. The land of the blue flower / By: Burnett, Frances Hodgson,

For questions, please call User Services at (916) 278-6708.

Thank you.

**University Library** 

This email is an automated notification, which is unable to receive replies. We're happy to assist you with any questions or concerns you may have. For general library inquiries, questions regarding your library account, or lost items, please contact us directly via email at libcirc@csus.edu For questions regarding Interlibrary Loan requests (CSU+ or ILLiad) please contact us directly via email at lib-ill@csus.edu We can also be reached by phone at 916-278-6708 regarding any questions you may have.

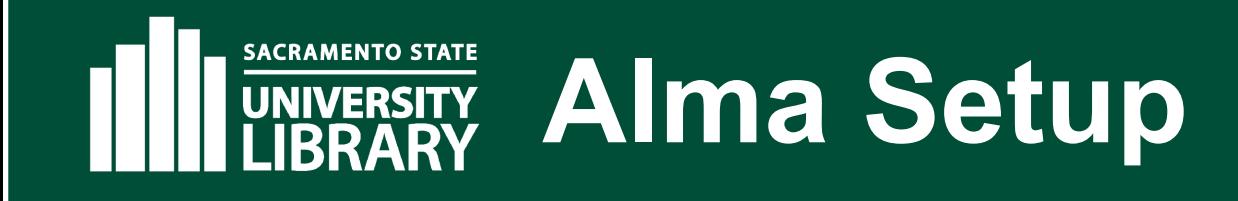

- Hide Delivery Method field from primo:
	- Either create a new delivery skin and download the Skin Zip File or edit and download existing delivery skin
		- Alma Configuration->General->User Interface Settings->Delivery System Skins
	- Add the following lines of code to hide the location field and label from the request form:

```
.holdRequest #pickupLocationH {
```

```
display: none;
```
}

```
}
.holdRequest #pickupLocationV {
    display: none;
```
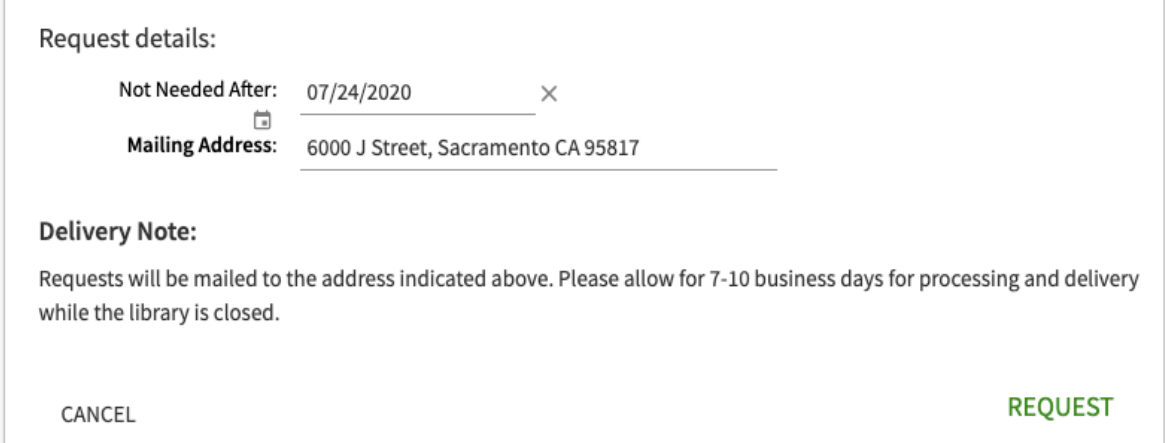

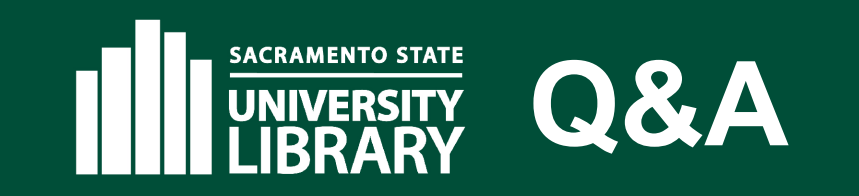

## Questions/Comments?

### $\circledcirc$  Thanks for Watching  $\circledcirc$

#### Presenter

Christian Ward [\(wardc@csus.edu](mailto:wardc@csus.edu))

California State University, Sacramento

Special thanks to Astra Gleason, Rachael Joy-Davis, Alberto Pulido, and Lesley Brown for testing and developing the book request home delivery workflow